## Kentucky School Report Card At A Glance: Achievement Gaps

The Kentucky Department of Education (KDE) is committed to ensuring that all students are well-rounded, transition ready and prepared with the knowledge and skills they will need to be successful after high school graduation. One of the biggest education challenges Kentucky continues to face are achievement gaps.

## What is an achievement gap?

When using the term "achievement gap," KDE means the difference in academic achievement between specific groups of students.

Performance is based upon how students score on annual assessments in specific grades that have been designed to measure how well students know the material included in the *Kentucky Academic Standards*. Students receive performance levels of Novice (the lowest), Apprentice, Proficient (the goal for each student) or Distinguished (the highest).

Achievement gaps can involve:

- the highest-scoring racial group as compared to a lower-scoring racial group;
- economically disadvantaged students as compared to wealthier students;
- special education students as compared to students who do not use special education services; and
- English learners as compared to non-English learners.

## Why does the achievement gap matter?

Each student deserves an education that provides for high levels of achievement. Even with the progress Kentucky has made in recent decades with increasing student achievement overall, we have made very little progress with closing achievement gaps. Gaps among many groups actually have widened in some school districts in recent years. Kentucky's most recent assessment data show there are large and widespread achievement gaps across the state.

## How do I learn about achievement gaps at my child's school?

Achievement gaps, along with other important education data, is available on Kentucky's new School Report Card. Go to the Kentucky School Report Card at [kyschoolreportcard.com](https://www.kyschoolreportcard.com). Begin typing in the name of your child's school, then select the right school from the options you are given in the drop-down box.

Once you are on your school's homepage, click on "View School Accountability Data" at the top of the page. Then, if you are using a computer, click on "Achievement Gap Closure" on the left side of the page. If you are using an iPhone or Android device, "Achievement Gap Closure" will be at the top of the page.

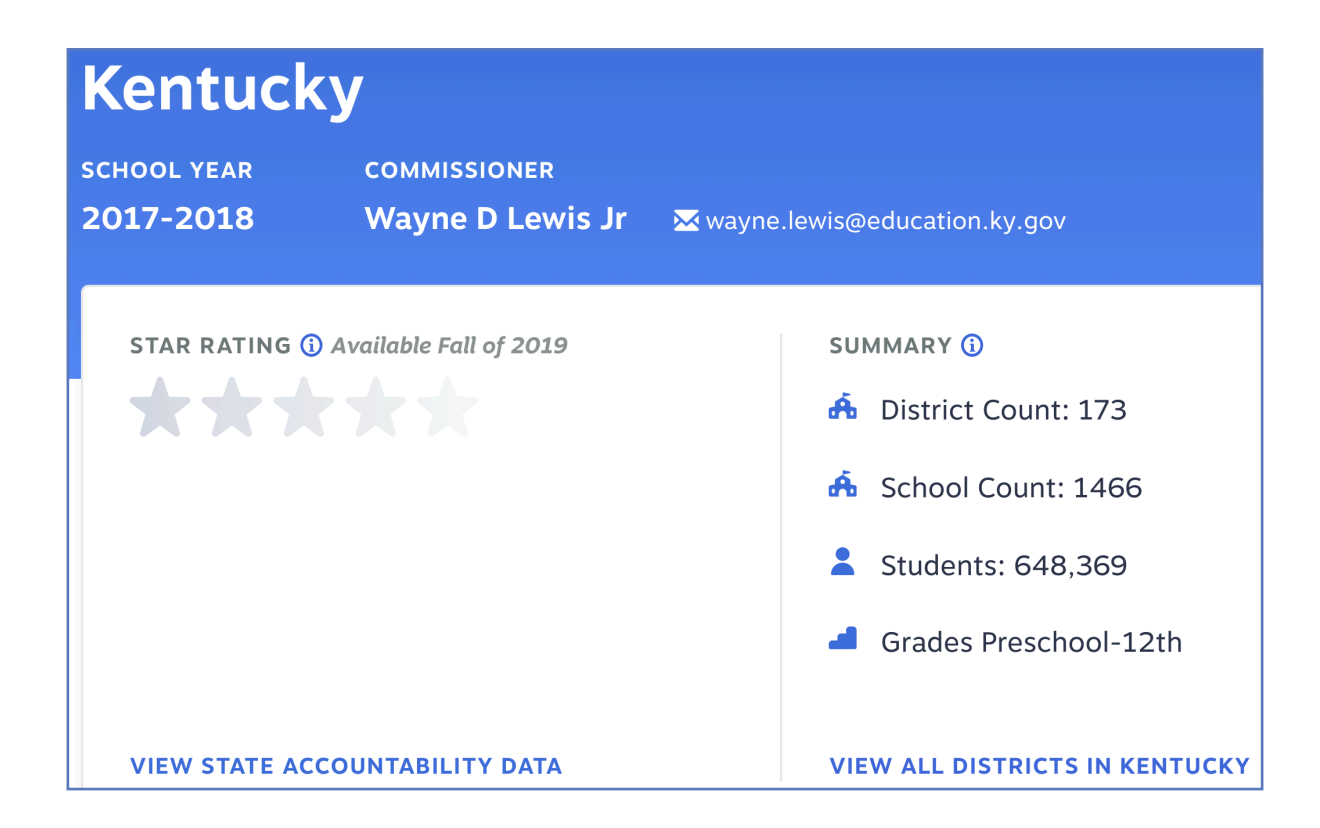

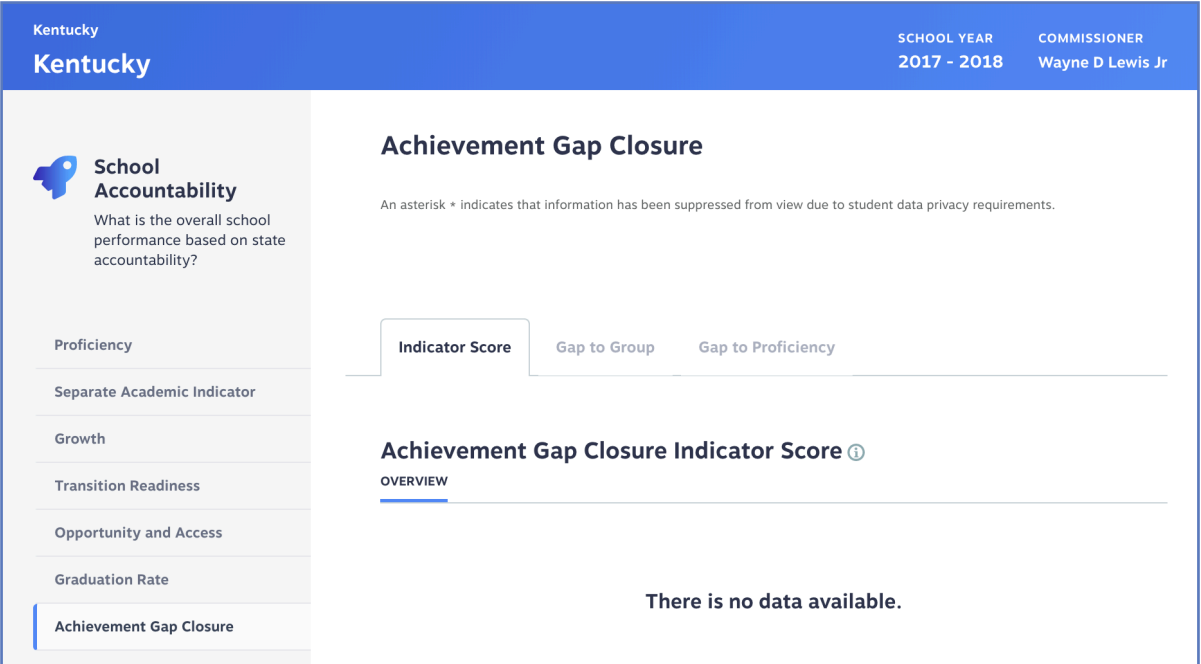

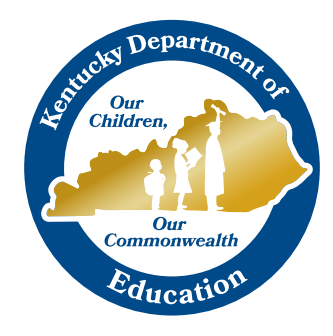

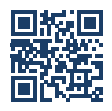

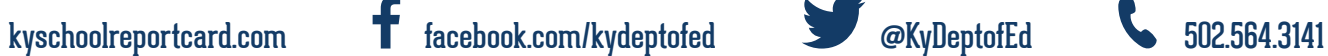

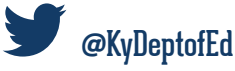

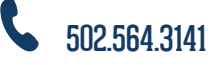